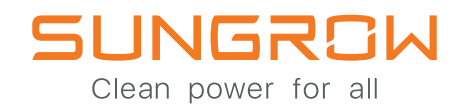

### **iSolarCloud**

### KANN EINFACH VIEL. MACHT VIELES EINFACH.

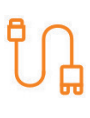

#### **SCHNELL**

Der iSolarCloud Assistent führt dich im Nu durch die Inbetriebnahme.

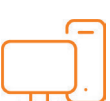

<u>QQS</u>

#### **EINFACH**

iSolarCloud ist für dich designt, mit Live Datenübertragung und automatischen Reports.

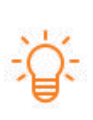

#### **INTELLIGENT**

Profitiere von remote Parameter Einstellungen und Fehlerdiagnose - von wo auch immer du bist.

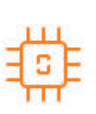

#### **ZUKUNFTSSICHER**

Bleibe immer up-to-date mit neuen Features und regelmäßigen Updates.

f

SFP Energiesysteme GmbH & Co.KG

 $23.$ 

**VERNETZT** 

Teile deine Anlagen mit deinen Kollegen und End-Kunden.

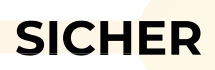

Deine Daten sind sicher - auf einem europäischen Server, 100% DSGVO-konform. (c) 2023 SFP Energiesysteme GmbH & Co.KG

## **STARTE DURCH ANSCHLUSS**

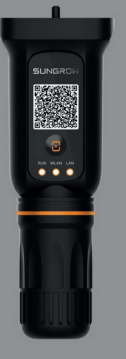

**WiNet Modul** verbindet 1 Gerät

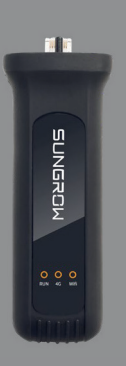

**EyeM4** verbindet bis zu 10 Geräte

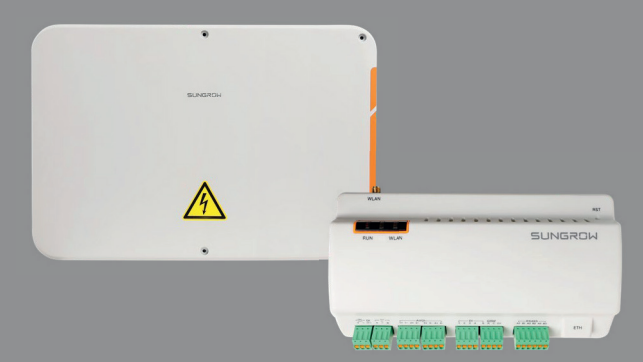

**COM100E inkl. Logger1000 B** verbindet bis zu 10 Geräte

### **SETUP**

**1**

**2**

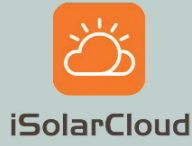

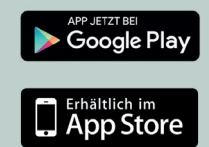

 **INSTALLIERE DIE APP**

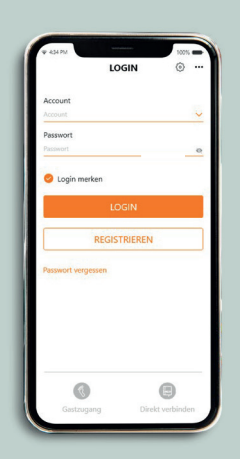

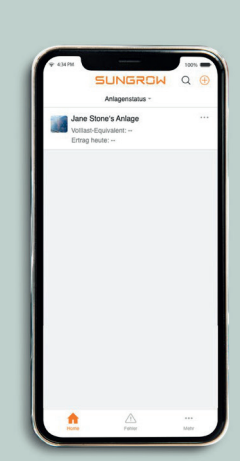

**REGISTRIERE DICH FÜGE WECHSELRICHTER HINZU**

### **ÜBERGABE**

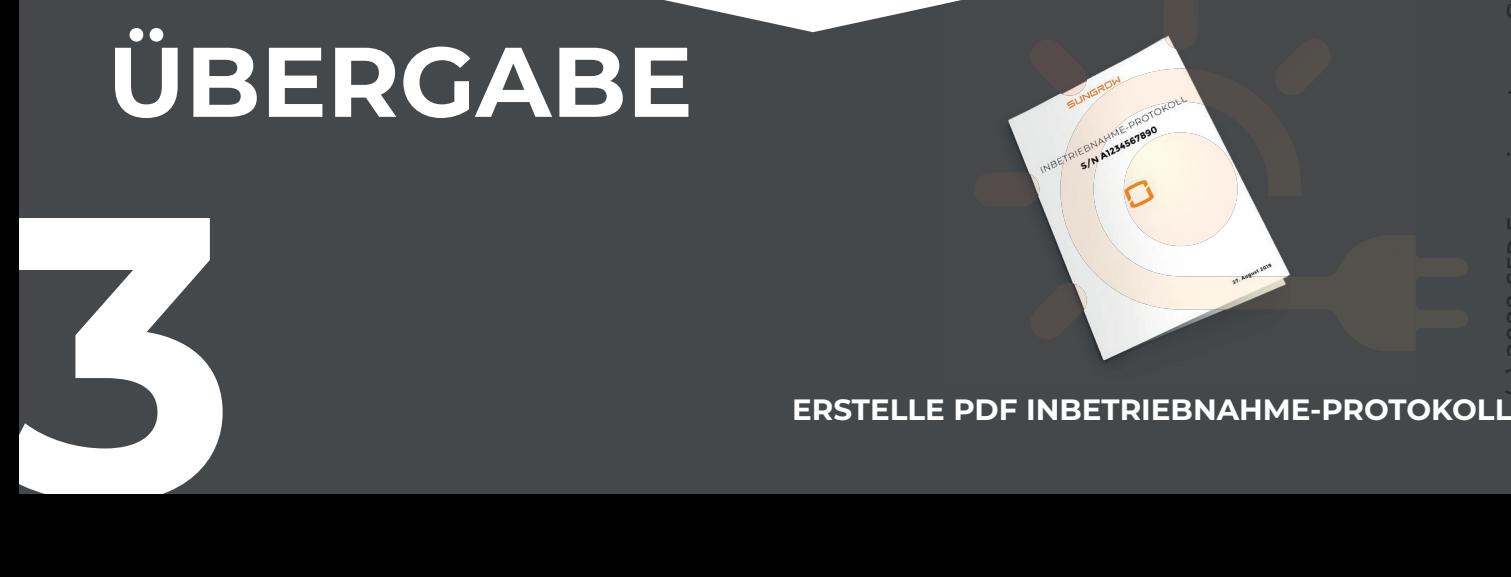

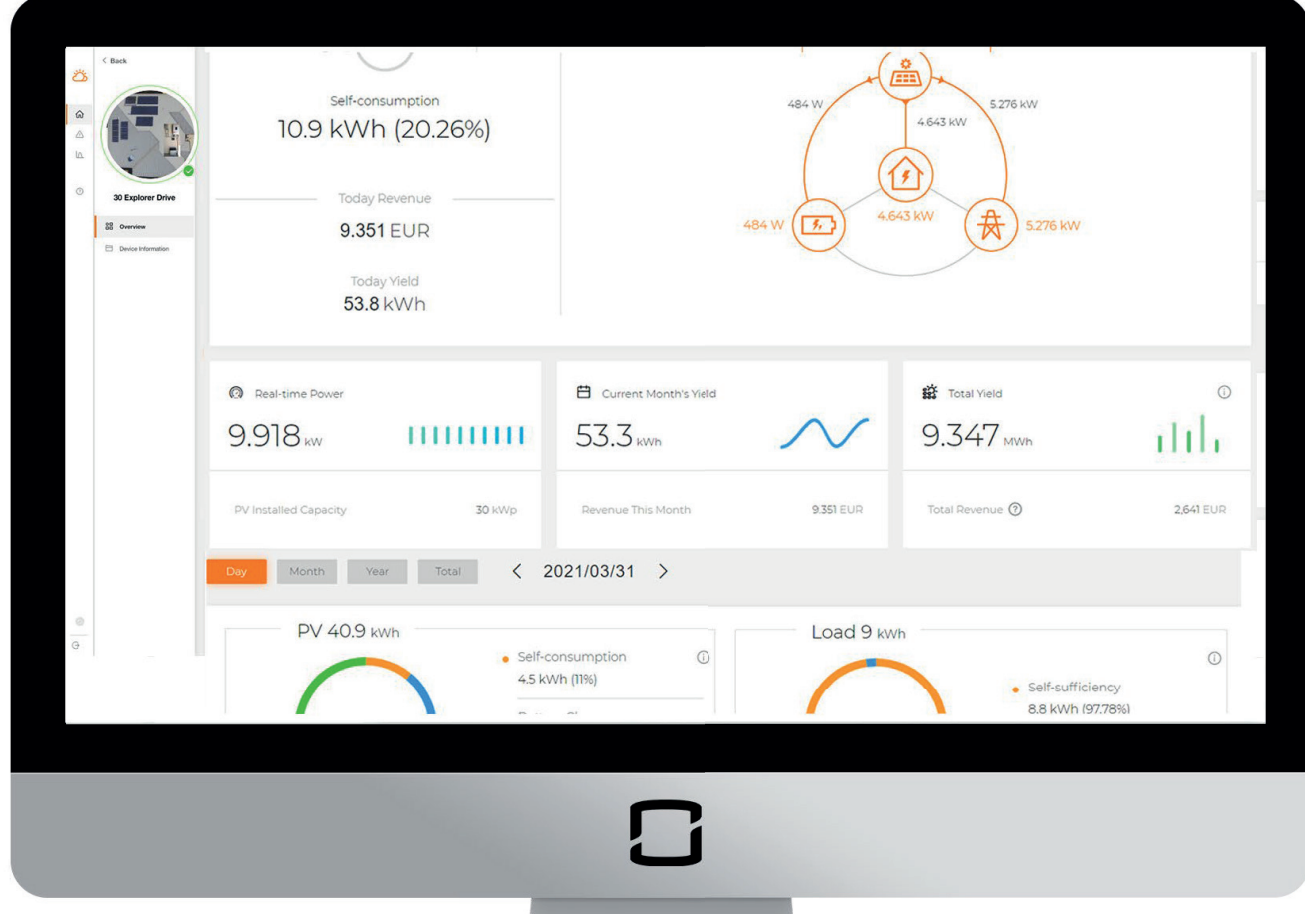

### MEHR KOI ZUSATZ-FUNKTIONEN IM WEB INTERFACE.

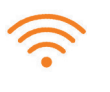

#### **REMOTE FIRMWARE UPDATE**

Lade die neueste Firmware Version herunter - von wo auch immer du gerade bist.

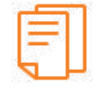

#### **DETAILLIERTE REPORTS**

Profitiere von ausführlichen Reports mit extra Infos.

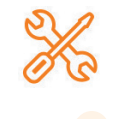

esysteme GmbH & Co.KG

2023  $\widehat{\circ}$ 

#### **MASSEN PARAMETER**

Spare Zeit durch gleichzeitige Parametrierung von mehreren Wechselrichtern. (c) 2023 SFP Energiesysteme GmbH & Co.KG

## **8 PRO TIPPS** AUS DER FNTWICKI U

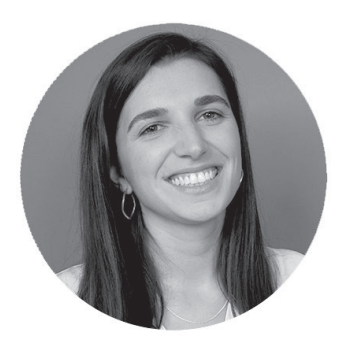

**Eleonora Potestio** iSolarCloud Produkt Manager Sungrow Europa

**EUROPÄISCHER SERVER**

Wähle bei der Anmeldung den Europäischen Server aus. So sind deine Daten DSGVO-konform gesichert.

### **5 ANLAGEN TEILEN**

**6**

**8**

Erstelle einen Kunden-Zugang, indem du bei der Inbetriebnahme deren E-Mail Adresse angibst.

## **2**

**1**

#### **DIREKT VERBINDEN**

Stelle Parameter über Bluetooth oder WLAN Modul ein, sollte kein Internet verfügbar sein. Logge dich mit dem Benutzername "user" und Passwort "pwllll" ein.

# **3**

**4**

#### **INTELLIGENTE REPORTS**

Bekomme automatisch Reports per Email zugeschickt - täglich, wöchentlich oder monatlich. Und teile sie mit mehreren Kollegen.

#### **AUSFÜHRLICHE REPORTS**

Überprüfe Betriebsdaten als Diagramm oder exportiere Exceltabellen für eigene Analysen.

#### **PRÄSENTATIONS-MODUS**

Stelle in der Kachelansicht mehrere Anlagen auf einen Blick dar. Zeige Daten in Echtzeit, Gesamterträge und deinen Beitrag für eine saubere Zukunft.

### **7 DETAILGENAUE DATEN**

Klicke auf den Live-Datenbereich und erhalte die Gesamtwirkleistung, sowie Phasenspannung und Stromstärke im 10-Sekunden-Intervall.

#### **PERSONALISIERTE ANLAGE**

Lade ein Bild hoch und füge eine  $\frac{1}{6}$ Adresse hinz<mark>u,</mark> um die PV Anlage z**u** personalisieren.

#### **SCHAU VORBEI AUF WWW.ISOLARCLOUD.COM**